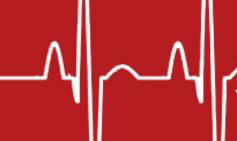

# **ARM Product Pulse**

Your source for the latest ARM updates and best practices

Issue #10

### **NEW ARM 2020.5 Now Available**

Run "Check for Updates" to take advantage of the latest developments. Highlights of this new version include:

# Mirus and Rating Shells 👫

Note change in menu & toolbar commands for Mirus and Rating Shell connections: Tools > Connect Electronic Data Collector

### **Iteris ClearAg Annoucement**

Iteris was purchased by DTN LLC, but they are keeping the same ClearAg functionality and thus the connection within ARM remains the same. The connection will now state "DTN LLC". For more information on all options of importing weather into ARM watch our tutorial HERE.

### **Updated Graphing Tool**

The control previously used in ARM for graphing is obsolete. We updated the behind-the-scenes graphing control. Although most of the functionality remains the same, there is a difference in the shape of the box whisker graph. Check out this recorded webinar to find out more about graphing in ARM: **HERE** 

# Multi-Select Standard Evaluations (SE)

Select multiple SE's from "SE Name" validation list to load more than one SE at a time. This works within the Assessment Data and SE Definitions.

To do this, hold **Ctrl** button while selecting from list to multi-select.

To learn more about setting up SE's and their importance, check out our recorded webinar: **HERE** 

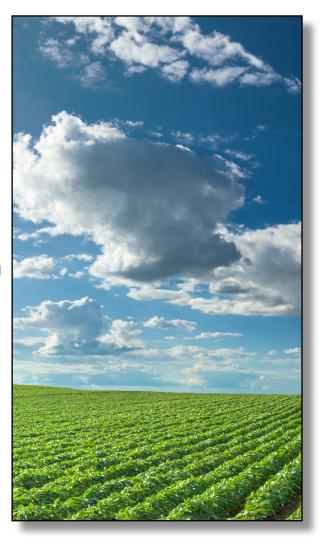

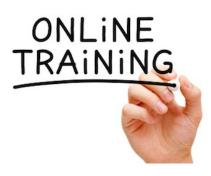

# **Analyzing Data and Running Reports in ARM**

Learn how to efficiently run reports and analyze data in ARM. Check out our video tutorials to help you here: **ARM Tutorials** 

Each topic is broken out by sections so you can review when you have time.

- Generating an ARM Report
- Creating an ARM Report Set
- Review Data with Column Diagnostics
- Custom Labels with ARM

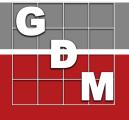

# **ARM Product Pulse**

Your source for the latest ARM updates and best practices

# **NEW Free Online Graduate Student Training**

Take advantage of an online training course allowing graduate students to learn ARM, receive ARM Beginners certification (a great resume builder) and a free graduate license to use for 2 years!

The license includes ARM, TDCx (Tablet Data Collector) and ST (Summary Across Trials).

### Follow these steps:

- Request graduate license from GDM Order Form.
- Complete online training course Getting Started with ARM.
- Receive ARM Beginners certification and a free 2-vear graduate student license.

#### **Getting Started with ARM:**

This two hour course is divided into sections that include:

- ARM Introduction (21:31)
- Protocol Basics (44:39)
- Trial Basics (50:32)

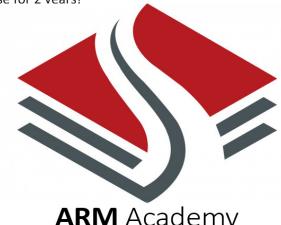

**ARM** Academy

All users can take advantage of this Beginner Training Certification by signing up: HERE

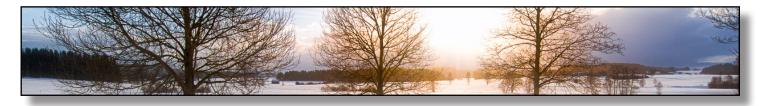

# Winterize Your ARM Software: Free Webinars

As the research season winds down in many places in the Northern Hemisphere, now is the time to save your settings in ARM for next season. We will present some tips and tricks to "winterize" your software to capture your settings and configuration in ARM, to pick up where you left off next season!

**Winterize Your ARM: Register HERE** 

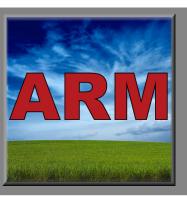

# Quick Tip: Save Your Settings

A Migration Package bundles your ARM options, personal lists, and saved configurations like report sets and SEs. While this is most helpful when moving to a new device, we also recommend saving one at the end of each research season. This creates a rollback point in case a list gets corrupted, your computer crashes, or IT accidentally reformats your machine over the holidays!

Tools > Migrate Studies and Settings to New Computer

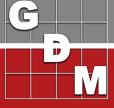